## **Til að hætta lyfjagjöf sem skráð er á nemanda:**

Tvísmella í línu nemanda í bekkjarskrá undir **'Lyf'**.

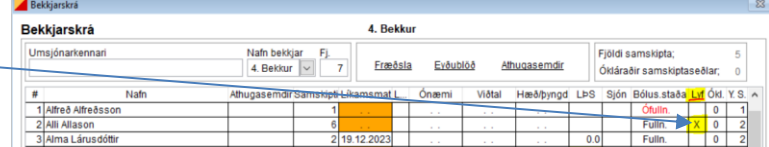

Í glugganum "Lyfjagjafir" er smellt á "Hætta lyfjagjöf nr:" og sett inn **númer lyfjagjafar** (1-5) sem á að hætta.

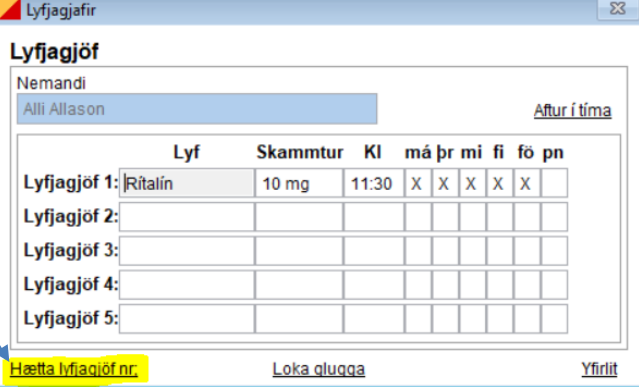

Um leið og númerið er sett inn kemur gluggi sem spyr hvort örugglega eigi að hætta að gefa lyf í lyfjagjöf nr. ..

Með því að smella á "Yes" er staðfest að hætta eigi lyfjagjöfinni og þar með dettur hún út.

Að lokum er smellt **á "Loka glugga"**

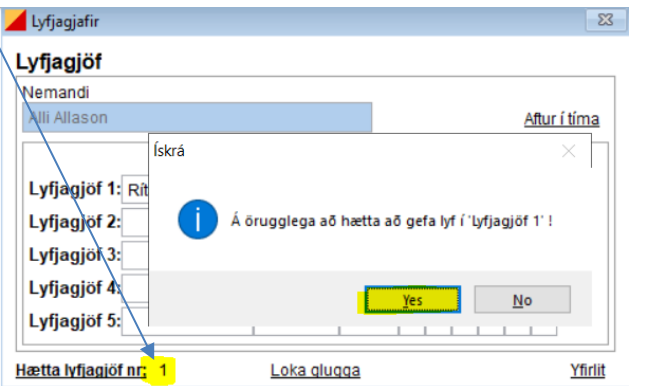